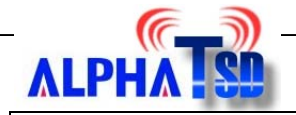

## **How to upgrade the firmware**

## **(Internal reference only)**

## **Procedure:**

**Step 0** Setup a FTP server in your Local Network.

- a. Create a user **anonymous**, without password
- b. Create a new folder c:\dvc-1000, and set access right for user anonymous.

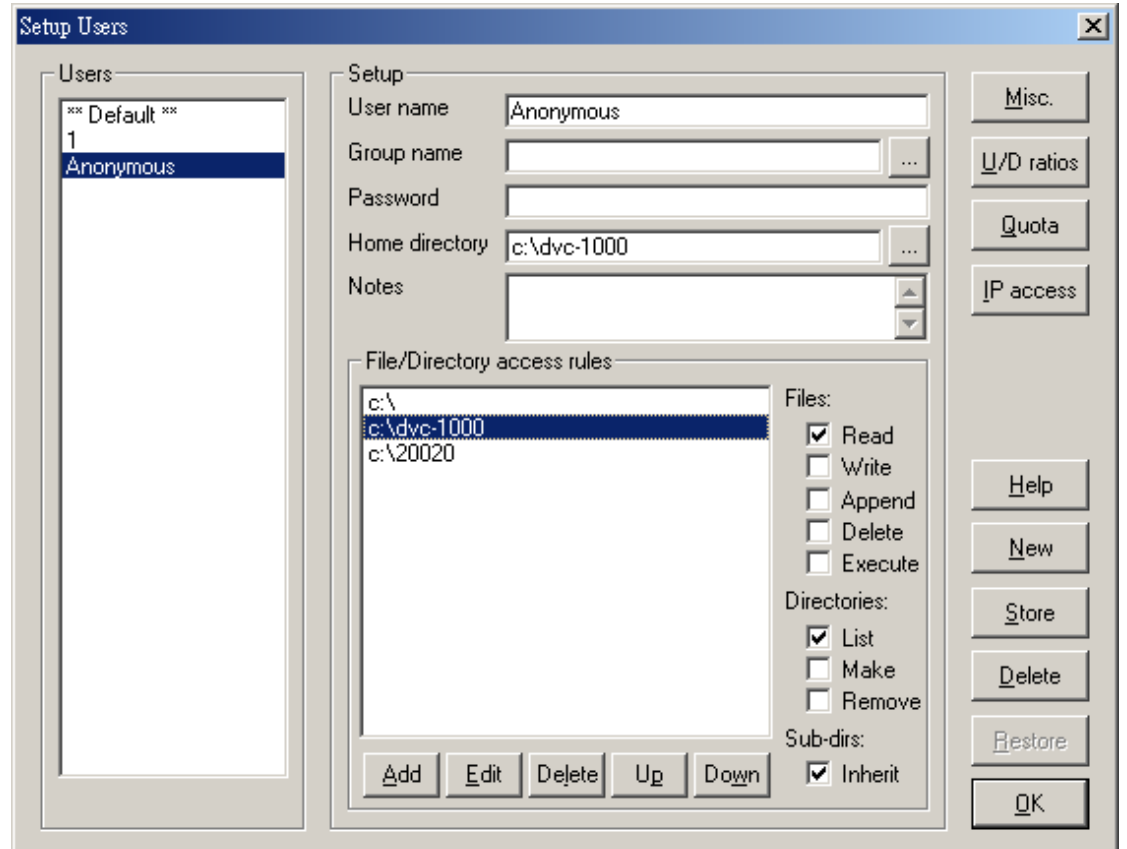

c. Copy the necessary files into folder c:\dvc-1000, including pppoe123.txt and firmware file.

**Step 1** Power on the DVC-1000 and make sure you have correct setting for IP address on DVC-1000.

**Step 2** Enter main screen, select **Settings** and press **ENTER** button on remote control to enter setting screen.

**Step 3** On the Settings screen, press the super password **8573** by remote controller to enter the advance setting

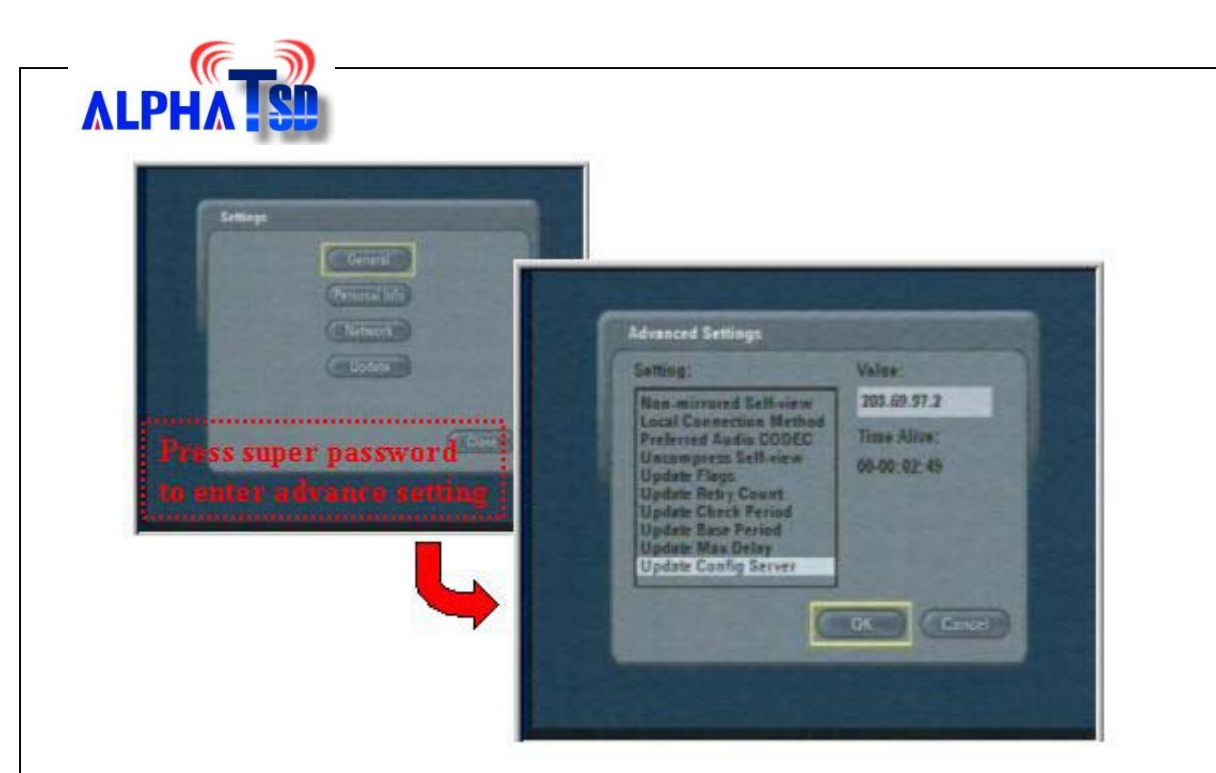

**Step 4** Use the arrow keys to select **Update Config Server** in the Setting field. And specify the IP address for your FTP server in Local Network in the Value field. Press **OK** to apply the setting.

**Step 5** Follow the step 3 to enter the advance setting screen. Use the arrow keys to select **Update Config File** in the Setting field, and key in the **pppoe123.txt** in the Value field (case sensitive). Press **OK** to apply the setting.

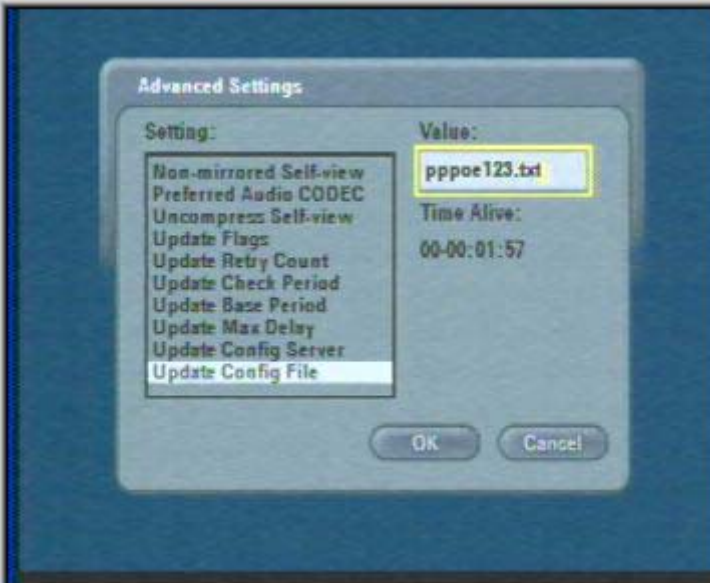

**Step 6** On the main screen; enter Setting screen and select Update item. Enter Update screen, press **Check Now** item to check firmware from FTP server.

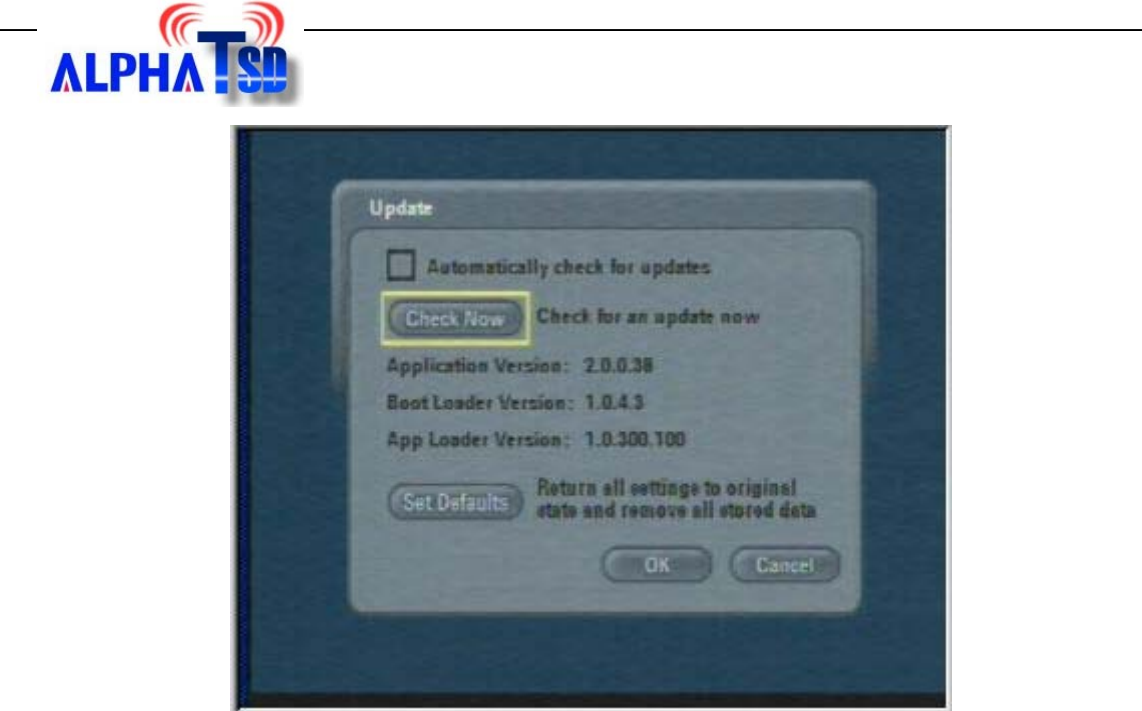

**Step 7** If the FTP server can be contacted and the firmware is available, the Update available information will pop on screen. Press **Yes** to continue the processing.

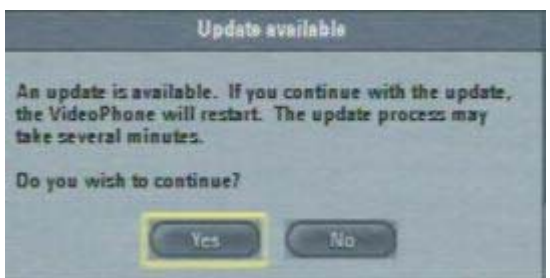

**Step8** After the step 7, the DVC-1000 will reboot automatically.

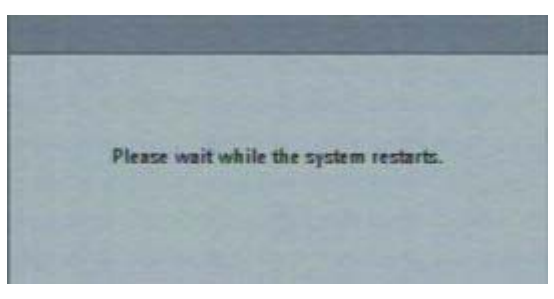

**Step 9** When DVC-1000 boots up, DVC-1000 will download new firmware from FTP server. You can trace the processing status from screen.

*Note: Please do not power off during the download is processing.* 

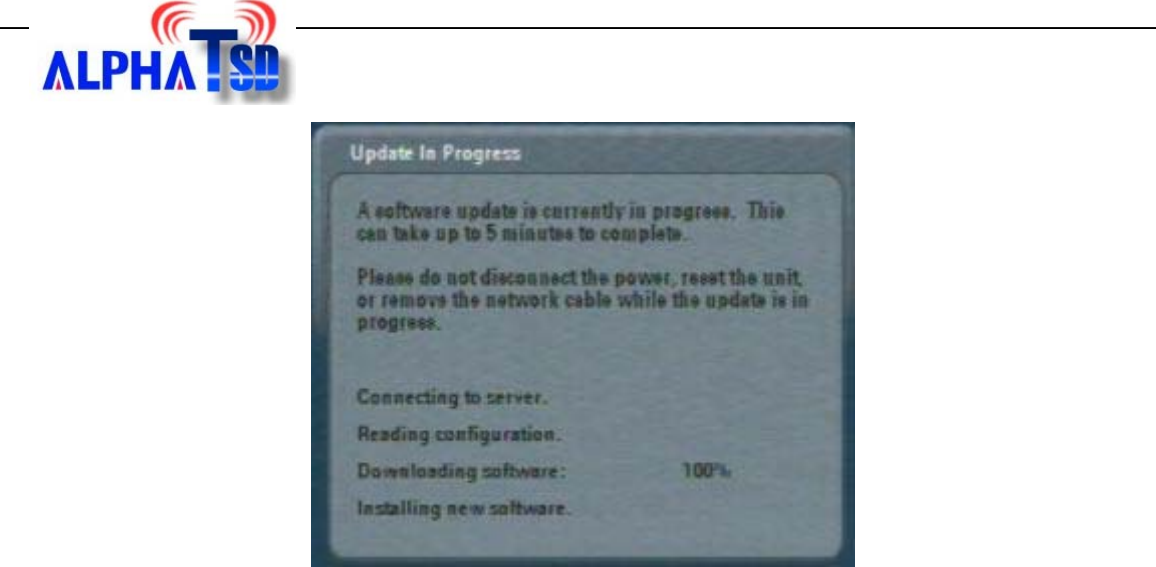

**Step 10** When processing is successful, the following message will pop on screen. Press OK to restart the DVC-1000

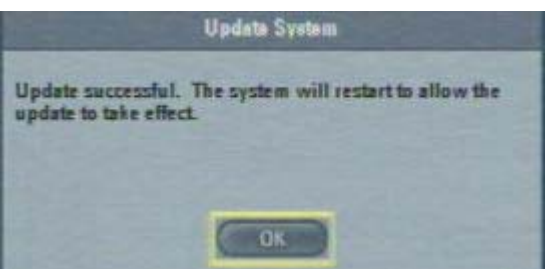

When DVC-1000 boots up, the DVC-1000 is update the firmware to v3.0.5.123/v3.1.5.123 successfully.

*Please do not change other setting value in advance setting except Update Config Server and Update Config file.*